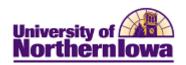

## Running the Detail by Item Type Report

**Purpose:** Use the SIS Financial Reporting Workspace to run the Financial Detail by Item Type (UNI\_SF\_DETAIL\_BY\_ITEM\_TYPE) report. Keep in mind that you can only view details for data you have access to in eBiz. The reports can be run using various Internet browsers however; if you experience issues, please use Mozilla Firefox.

## **New Terminology:**

| PeopleSoft (new SIS) | eBiz         |  |
|----------------------|--------------|--|
| item type            | N/A          |  |
| account              | fund         |  |
| department           | year         |  |
| product              | organization |  |
| fund                 | object code  |  |
| program code         | program      |  |
| chartfield 1         | function     |  |
| chartfield 2         | activity     |  |
| chartfield 3         | line         |  |

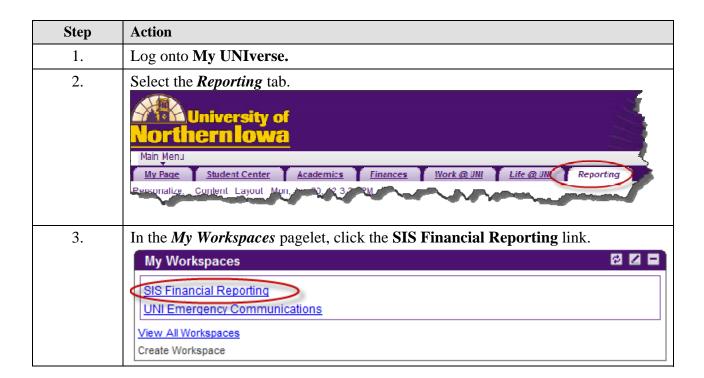

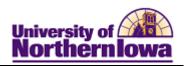

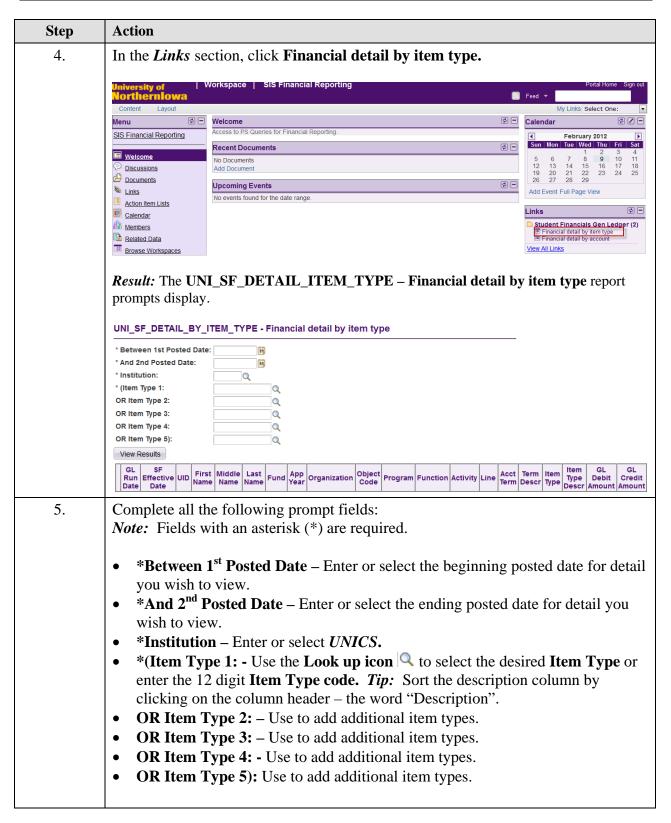

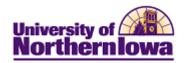

| Step | Action                                                                                                    |  |  |
|------|----------------------------------------------------------------------------------------------------|--|--|
| 6.   | Click the View Results button View Results.  Pagult: Matching results display Overy may row limit is 10,000*                                                                                                    |  |  |
|      | Result: Matching results display. Query max row limit is 10,000*.    Download results in:   Circlispread/Sheet   Circl Tell   XML File   (636 kb)                                                                                                    |  |  |
|      | OL Rulo Effective UID Name Middle Name Last Name Fund App Organization Code Program Function Activity Une Acct Term Item Type Descr Amount Amount Todate                                                                                                    |  |  |
|      | 11 C1/27/2012 10/18/2011 (10/18/2011   10/18/2011   10/18/2011   10/18/2011   10/18/2011   10/18/2011   10/18/2011   10/18/2011   10/18/2011   10/18/2011   10/18/2011   10/18/2011   10/18/2011   10/18/2011   10/18/2011   10/18/2011   10/18/2011   10/18/2011   10/18/2011   10/18/2011   10/18/2011   10/18/2011   10/18/2011   10/18/2011   10/18/2011   10/18/2011   10/18/2011   10/18/2011   10/18/2011   10/18/2011   10/18/2011   10/18/2011   10/18/2011   10/18/2011   10/18/2011   10/18/2011   10/18/2011   10/18/2011   10/18/2011   10/18/2011   10/18/2011   10/18/2011   10/18/2011   10/18/2011   10/18/2011   10/18/2011   10/18/2011   10/18/2011   10/18/2011   10/18/2011   10/18/2011   10/18/2011   10/18/2011   10/18/2011   10/18/2011   10/18/2011   10/18/2011   10/18/2011   10/18/2011   10/18/2011   10/18/2011   10/18/2011   10/18/2011   10/18/2011   10/18/2011   10/18/2011   10/18/2011   10/18/2011   10/18/2011   10/18/2011   10/18/2011   10/18/2011   10/18/2011   10/18/2011   10/18/2011   10/18/2011   10/18/2011   10/18/2011   10/18/2011   10/18/2011   10/18/2011   10/18/2011   10/18/2011   10/18/2011   10/18/2011   10/18/2011   10/18/2011   10/18/2011   10/18/2011   10/18/2011   10/18/2011   10/18/2011   10/18/2011   10/18/2011   10/18/2011   10/18/2011   10/18/2011   10/18/2011   10/18/2011   10/18/2011   10/18/2011   10/18/2011   10/18/2011   10/18/2011   10/18/2011   10/18/2011   10/18/2011   10/18/2011   10/18/2011   10/18/2011   10/18/2011   10/18/2011   10/18/2011   10/18/2011   10/18/2011   10/18/2011   10/18/2011   10/18/2011   10/18/2011   10/18/2011   10/18/2011   10/18/2011   10/18/2011   10/18/2011   10/18/2011   10/18/2011   10/18/2011   10/18/2011   10/18/2011   10/18/2011   10/18/2011   10/18/2011   10/18/2011   10/18/2011   10/18/2011   10/18/2011   10/18/2011   10/18/2011   10/18/2011   10/18/2011   10/18/2011   10/18/2011   10/18/2011   10/18/2011   10/18/2011   10/18/2011   10/18/2011   10/18/2011   10/18/2011   10/18/2011   10/18/2011   10/18/2011   10/18/2011   10/18/2011   10/18/2011   10/18 |  |  |
|      | 02 (01/27/2012 10/10/2011)                                                                                                    |  |  |
|      | 3 C1/27/2012 10/18/2011 ***********************************                                                                                                    |  |  |
|      | 4   C127/2012   10/10/2011   2000   1000   11/2   2011   10000050000   Tee-1G   30.00   0.00   0.00   0.00   21/2   2011   10000050000   Tee-1G   30.00   0.00                                                                                                    |  |  |
| 7.   | Query Viewing Tips:                                                                                                    |  |  |
|      | <ul> <li>Download your results to an Excel spreadsheet, by clicking the Excel Spreadsheet link at the top, select Open with, click OK. You may have to enable pop-ups on your browser.</li> <li>Use the View All and page navigation at the top of the report to see additional rows (by default, 100 rows display per page)</li> <li>If you choose to print the report from here, the best method for browser:         <ul> <li>Mozilla Firefox - Right-click the report, select This Frame, Print</li> </ul> </li> </ul>                                                                                                    |  |  |
|      |                                                                                                    |  |  |
|      |                                                                                                    |  |  |
|      | Frame  o Internet Explorer, Chrome - Select or highlight the report, select File,  Print from the menu or use the print button. Choose Selection.                                                                                                    |  |  |

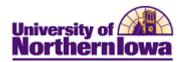

## **Possible Messages:**

| Message/Description                                                                                                    | Resolution                 |
|----------------------------------------------------------------------------------------------------|----------------------------|
| *Query max row limit is 10,000. If your results exceed 10,000 rows,                                                                                                    | Modify the date parameters |
| only partial results (10,000) rows will display with this message:                                                                                                    | into smaller intervals     |
| Message                                                                                                    |                            |
| The maximum number of rows have been fetched for this query. (30,4)                                                                                                    |                            |
| This message occurs if one of these things happens:                                                                                                    |                            |
| The number of rows fetched exceeds the limit specified in the operator's Query Profile.     When using Windows Query, the list box cannot display any more data because it would exceed the Microsoft Windows size limit (approximately 64,000 characters).                                                                                                    |                            |
| ОК                                                                                                    |                            |
| No matching values were found.                                                                                                    | Modify search criteria     |
| <ul> <li>Then one of two things has occurred: <ol> <li>There are no results matching your selection criteria due to no records meeting those specifications</li> <li>You have entered criteria for which you do not have access (e.g. If I don't have access to FUND 0022 in eBiz, I will not have access to view this fund in the report.</li> </ol> </li> </ul> |                            |
| ORACLE'                                                                                                    | Modify search criteria     |
| PEOPLESOFT ENTERPRISE                                                                                                    |                            |
| An error has occurred.                                                                                                    |                            |
| You may attempt to sign in again.<br>If your attempt fails, please contact your System Administrator.                                                                                                    |                            |
| Sign in to PeopleSoft                                                                                                    |                            |

Page 4 Last Updated: 2/15/2012